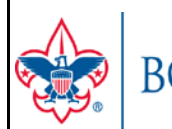

BOY SCOUTS OF AMERICA®

# **UNIT ONLINE REGISTRATION CHECKLIST**

## **Key Unit Roles and Actions in Online Registration**

#### **INVITATION MANAGER ROLES**

Invitation Manager is a tool o[n my.Scouting.org](https://my.scouting.org/) allowing the following positions to take action on leads:

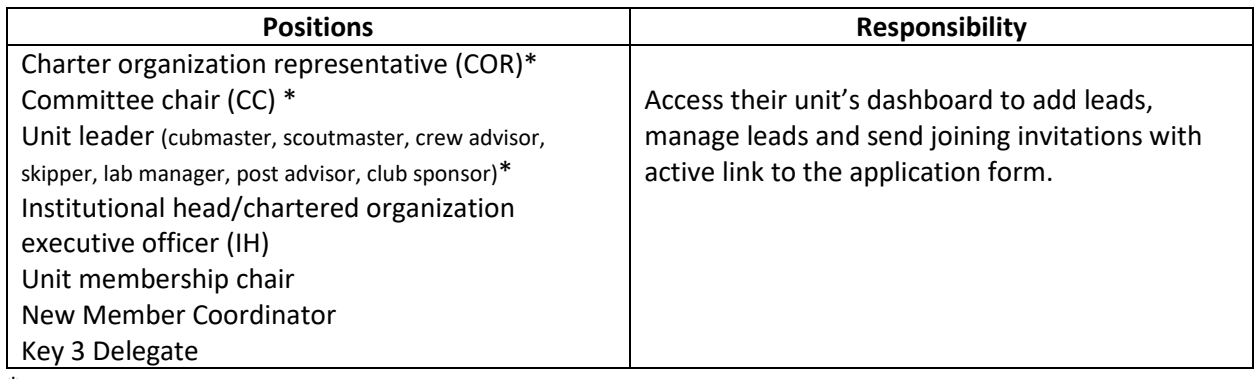

\*Member of unit Key 3

The following has **read only** access to view lead status or submitted requests to ensure the unit is following up on leads and invitations in a timely manner:

• Registration inquiry (a functional role assigned by the unit Key 3 on my.scouting.org).

#### **APPLICATION MANAGER ROLES**

Application Manager is a tool on my. Scouting.org allowing the following positions the take action on youth and/or adult applications:

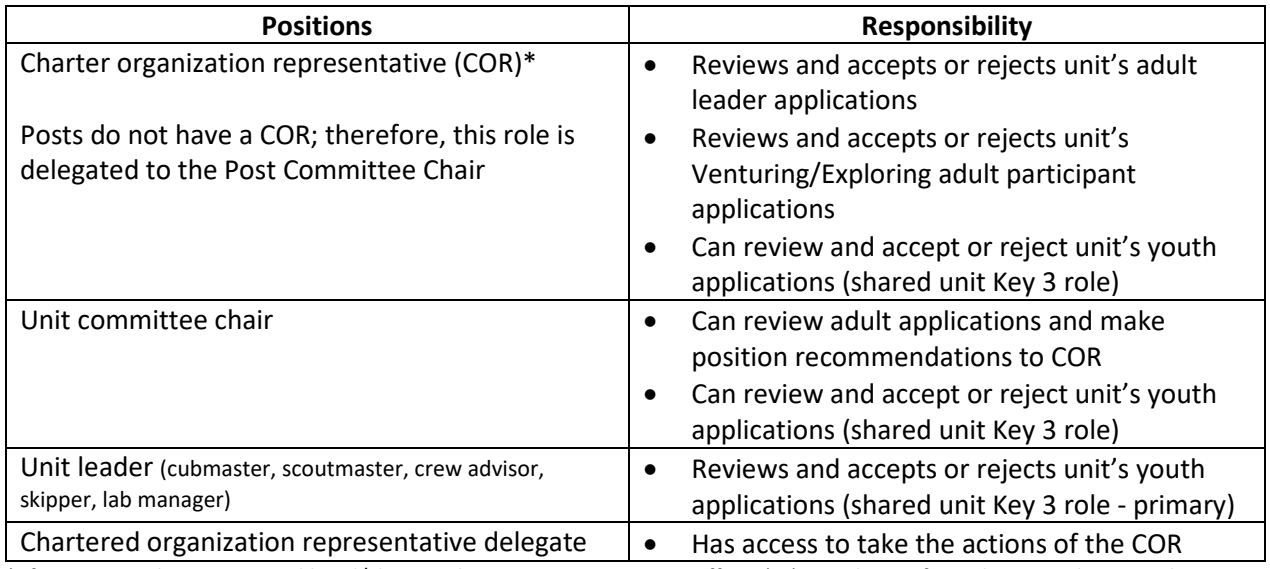

\* If necessary, the institutional head/chartered organization executive officer (IH) can also perform the same duties as the CR.

The following have **read only** access to view application status to ensure the unit is taking action on applications in a timely manner:

• Registration Inquiry

## **BE PREPARED® – Before unit begins accepting registration through the online system**

- $\Box$  Review the Online Registration Unit Guidebook and training at [www.Scouting.org/onlineregistration.](http://www.scouting.org/onlineregistration)
- $\Box$  If you don't already have a login account, create one at[: https://my.Scouting.org/.](https://my.scouting.org/)
- $\Box$  Add [myscoutingtools@scouting.org](mailto:myscoutingtools@scouting.org) to email's safe senders list.
- $\Box$  Update your my. Scouting Tools profile and do the following:
	- *1.* Ensure the proper unit(s) is listed in your profile. *If not, please call your council registrar.*
	- 2. Ensure your "positions" are listed correctly for each position you hold within Scouting. *If not, please call your council registrar.*
	- 3. Verify that your email address is listed correctly. *If not, please make the appropriate edits.*
- $\Box$  Ensure the "Contact Us" info is correct in your unit's pin in the BeAScout system. To edit pin information, please follow the instructions and training at [www.Scouting.org/onlineregistration.](http://www.scouting.org/onlineregistration)

### **TAKE ACTION – Once online registration is active for your unit\***

- $\Box$  Check your emails for a summary of actions to take. If you receive an email it means a lead or applicant on your dashboard needs a response.
- $\Box$  Take action within 24 hours of receiving new leads or new applications. Keep in mind that families who are excited about joining are waiting for your response.